# **Recursive Nexthop Lookup**

Vous avez deux liens vers Internet, de deux fournisseurs différents. Si l'équipement d'un des deux ISP (auxquels vous êtes branchés) flanche, c'est facile à voir et votre routeur redirige le trafic via l'autre lien.

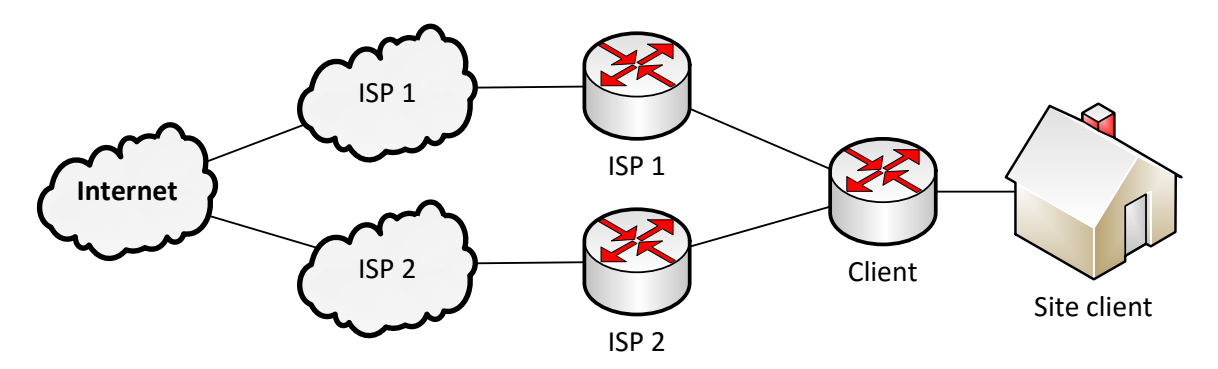

Le problème survient lorsque la panne et chez le fournisseur! Les deux équipements sont fonctionnels et votre routeur ne verra rien, sauf si vous avez du *Recursive Nexthop Lookup* de configuré.

Cette façon de faire pourrait s'apparenter à un proxy web. On route le trafic par l'entremise de quelqu'un d'autre, bien que ce « quelqu'un d'autre » ne fait pas de véritable routage pour vous.

Voici comment ça fonctionne.

Prenons deux adresses IP bien connues; les DNS de Google. Vous pourriez faire un tout autre choix.

#### **/ip route add dst-address=8.8.8.8 gateway=10.1.3.1 scope=10 add dst-address=8.8.4.4 gateway=10.1.1.1 scope=10**

Nous indiquons que :

- Pour rejoindre l'adresse 8.8.8.8, il faut passer par 10.1.3.1, qui est le routeur du premier ISP.
- Pour rejoindre l'adresse 8.8.4.4, il faut passer par 10.1.1.1, qui est le routeur du second ISP.

### **/ip route add distance=1 gateway=8.8.8.8 check-gateway=ping add distance=2 gateway=8.8.4.4 check-gateway=ping**

Ensuite, nous créons deux routes par défaut dont les gateways sont nos deux DNS de Google. En utilisant « **ping** » dans l'option « **check-gateway** », nous validons la présence des serveurs. Si un serveur cesse de répondre aux ping, la route par défaut qui utilise ce serveur devient inaccessible, tel que démontré dans les captures cidessous.

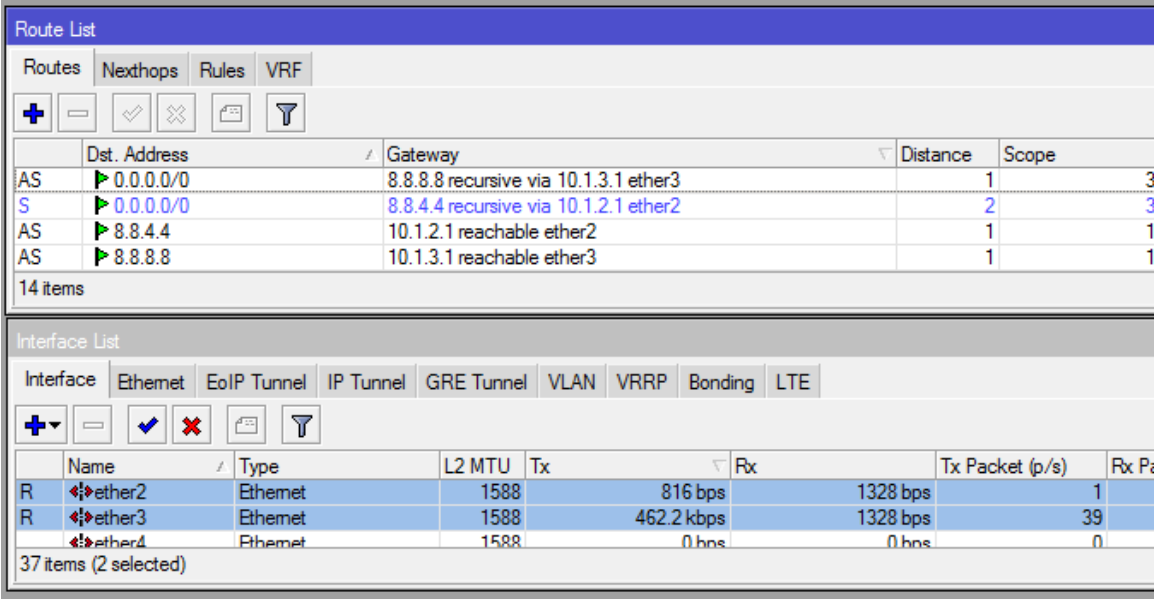

Table de routage avant la panne simulée.

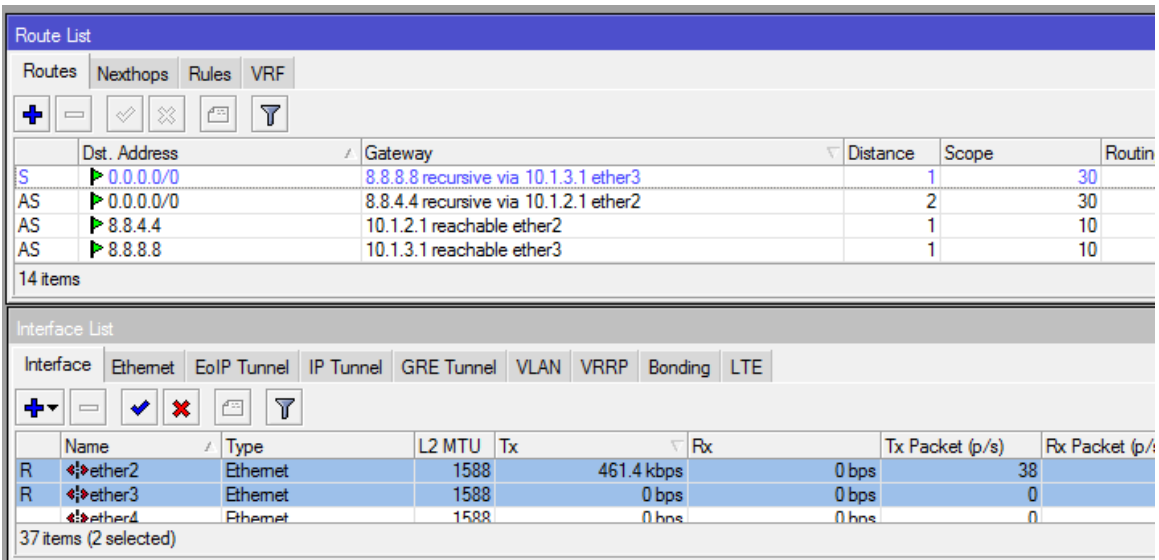

Table de routage après la panne simulée.

Les deux routes statiques vers les serveurs sont encore actives puisque les gateways des ISPs sont encore accessibles. Cependant, puisqu'un serveur est en panne, la route qui y est rattachée est maintenant désactivée.

Après une courte période d'ajustement, le trafic vers Internet est rétabli!

# **Recursive Nexthop Lookup**

You have two links to the Internet from two different suppliers. If the equipment of one of the ISPs (which you are physically connected to) fails, it is easy to see and your router redirects traffic through the other link.

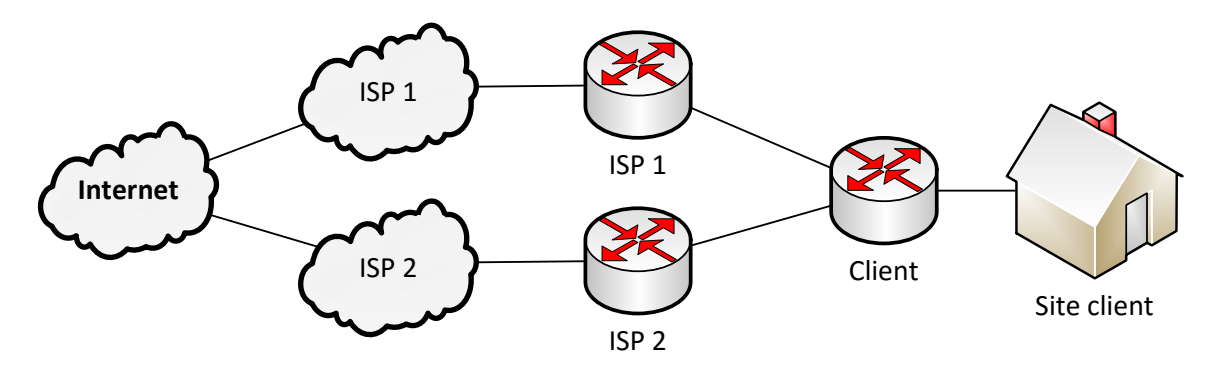

The problem arises when the fault comes from the ISP! The two devices are functional and your router will not see anything, unless you have configured the *Recursive Nexthop Lookup*.

This approach could be likened to a web proxy. It routes traffic through someone else, although this "someone else" is not really routing for you.

Here's how it works.

We'll use two well-known IP addresses; Google's DNS. You might want to make a different choice.

### **/ip route add dst-address=8.8.8.8 gateway=10.1.3.1 scope=10 add dst-address=8.8.4.4 gateway=10.1.1.1 scope=10**

This configuration states that:

- To reach the destination address of 8.8.8.8, traffic must pass through 10.1.3.1, which is the first ISP's router.
- To reach the destination address of 8.8.4.4, traffic must pass through 10.1.1.1, which is the second ISP's router.

#### **/ip route add distance=1 gateway=8.8.8.8 check-gateway=ping add distance=2 gateway=8.8.4.4 check-gateway=ping**

Then we create two default routes whose gateways are Google's DNSs. Using "**ping**" in the "**check-gateway**" option, we validate the servers' reachability. Should a server stop responding to pings, the default route that uses this server is disabled, as shown in the screenshots below.

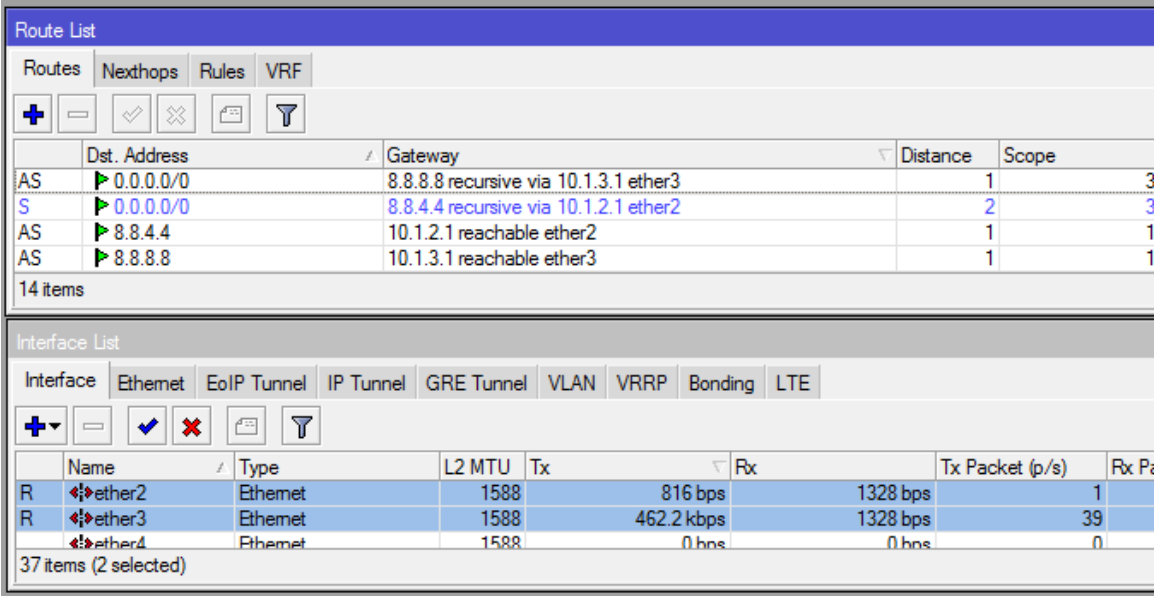

The routing table before the simulated failure.

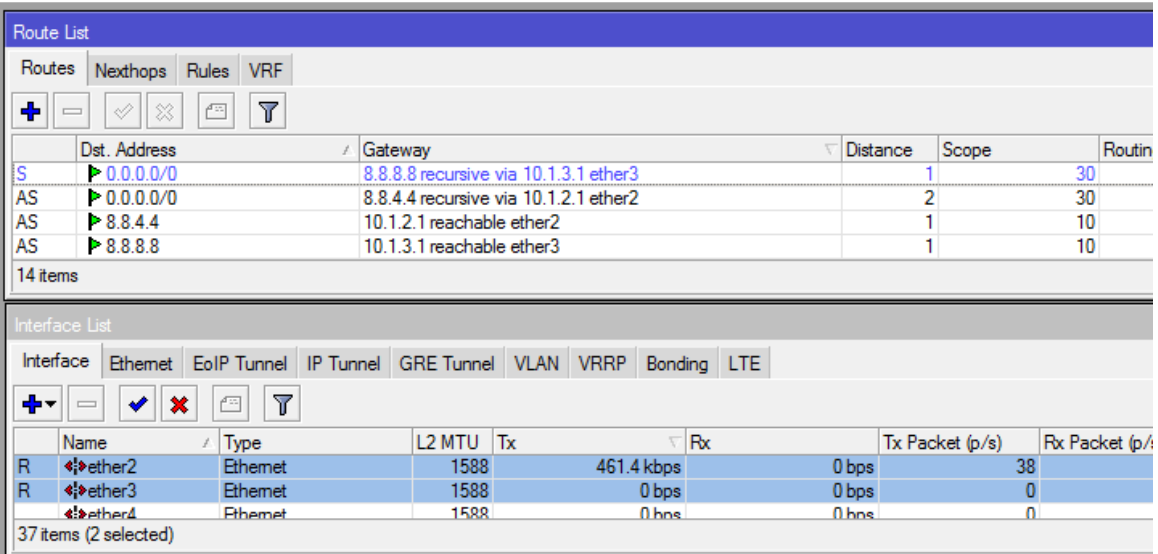

The routing table after the simulated failure.

The two static routes to the servers are still active since the ISP's gateways are still reachable. However, because the server is down, the associated route has now been disabled.

After a short adjustment period, the traffic to Internet is restored!